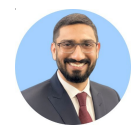

# **Here are my 15 Zotero tutorials — all in one place**

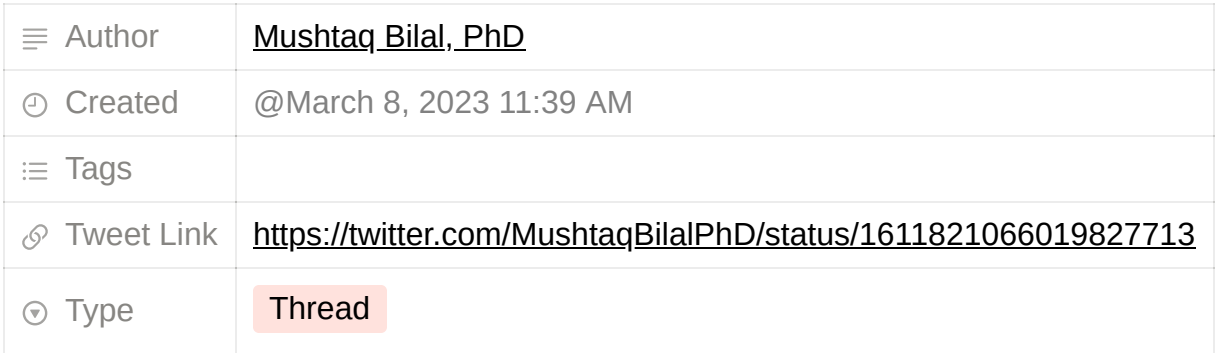

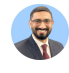

#### **Mushtaq Bilal, PhD** *[@MushtaqBilalPhD:](https://www.twitter.com/MushtaqBilalPhD)*

Here are my 15 Zotero tutorials — all in one place

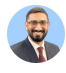

**Mushtaq Bilal, PhD** *[@MushtaqBilalPhD:](https://www.twitter.com/MushtaqBilalPhD)* 1. How to get started on Zotero

**[twitter.com/MushtaqBilalPh…](https://twitter.com/MushtaqBilalPhD/status/1596047404255834112)**

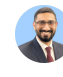

**Mushtaq Bilal, PhD** *[@MushtaqBilalPhD:](https://www.twitter.com/MushtaqBilalPhD)* Zotero is the best citation management software — it's free and does not monetize your data

But many folks have a hard time starting out on it.

Here's how you can get started on Zotero in 15min:

Zotero for beginners: a step-by-step tutorial

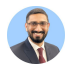

**Mushtaq Bilal, PhD** *[@MushtaqBilalPhD:](https://www.twitter.com/MushtaqBilalPhD)* 2. How to build your Zotero library

**[twitter.com/MushtaqBilalPh…](https://twitter.com/MushtaqBilalPhD/status/1566339019625140227)**

**Mushtaq Bilal, PhD** *[@MushtaqBilalPhD:](https://www.twitter.com/MushtaqBilalPhD)* A lot of academics migrated to Zotero after Mendeley Desktop got shut down on Sept. 1.

But MOST FOLKS still DON'T KNOW how to build their Zotero libraries.

Here are  $\overline{4}$  SIMPLE ways to add items to your Zotero library

A step-by-step tutorial with visuals

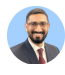

3. How to annotate PDFs and take notes in Zotero

**[twitter.com/MushtaqBilalPh…](https://twitter.com/MushtaqBilalPhD/status/1581927147685687297)**

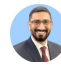

**Mushtaq Bilal, PhD** *[@MushtaqBilalPhD:](https://www.twitter.com/MushtaqBilalPhD)* Zotero's inbuilt Note Editor can REVOLUTIONIZE your note-taking and writing processes.

But most academics don't know much about it.

Here's how to supercharge your writing using Zotero's Note Editor  $\bullet$ 

A step-by-step guide with visuals

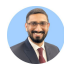

4. How to create Zotero groups for collaborative annotations

**[twitter.com/MushtaqBilalPh…](https://twitter.com/MushtaqBilalPhD/status/1568829219383218179)**

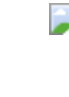

## **Mushtaq Bilal, PhD** *[@MushtaqBilalPhD:](https://www.twitter.com/MushtaqBilalPhD)* Zotero has this REALLY COOL FEATURE that lets you make groups and do "collaborative annotations."

But most folks don't know about it.

Here's how to get started

A step-by-step guide with visuals  $\Box$ 

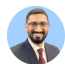

**Mushtaq Bilal, PhD** *[@MushtaqBilalPhD:](https://www.twitter.com/MushtaqBilalPhD)* 5. How to change citation styles in Zotero

**[twitter.com/MushtaqBilalPh…](https://twitter.com/MushtaqBilalPhD/status/1579048654194999296)**

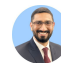

**Mushtaq Bilal, PhD** *[@MushtaqBilalPhD:](https://www.twitter.com/MushtaqBilalPhD)* Zotero has 10,000+ citation styles

Write your paper in one style (e.g. MLA) and CHANGE it to another (e.g. APA) in seconds.

But most academics DON'T KNOW about it.

Here's how to change citation styles in Zotero

A step-by-step tutorial with visuals  $\Box$ 

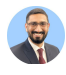

**Mushtaq Bilal, PhD** *[@MushtaqBilalPhD:](https://www.twitter.com/MushtaqBilalPhD)* 6. How to connect Zotero with your Google Drive

**[twitter.com/MushtaqBilalPh…](https://twitter.com/MushtaqBilalPhD/status/1601486695618072576)**

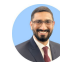

**Mushtaq Bilal, PhD | Keep Writing <u>☆ [@MushtaqBilalPhD:](https://www.twitter.com/MushtaqBilalPhD)</u>** You can connect Zotero with your Google Drive if you don't want to pay \$ for extra storage.

But most folks don't know how to go about it.

Here's how to connect Zotero with Google Drive

A step-by-step tutorial with screenshots

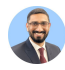

7. How to mark items "Read," "Not Read," etc. to better organize your Zotero library

**[twitter.com/MushtaqBilalPh…](https://twitter.com/MushtaqBilalPhD/status/1585575252872302593)**

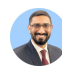

**Mushtaq Bilal, PhD** *[@MushtaqBilalPhD:](https://www.twitter.com/MushtaqBilalPhD)* In Zotero, you can mark items "Read," "Not Read," etc. to better organize your library.

But most people don't know about it.

Here's how to do it  $\Box$ 

A step-by-step guide with visuals  $\blacksquare$ 

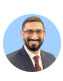

**Mushtaq Bilal, PhD** *[@MushtaqBilalPhD:](https://www.twitter.com/MushtaqBilalPhD)* 8. Five tips to take your Zotero game to the next level

**[twitter.com/MushtaqBilalPh…](https://twitter.com/MushtaqBilalPhD/status/1589177599397621760)**

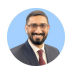

**Mushtaq Bilal, PhD** *[@MushtaqBilalPhD:](https://www.twitter.com/MushtaqBilalPhD)*

5 Zotero tips that will make your research workflows super-efficient:

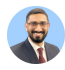

9. How to integrate Zotero with Obsidian to make your writing workflows smooth and efficient

**[twitter.com/MushtaqBilalPh…](https://twitter.com/MushtaqBilalPhD/status/1603279910537158656)**

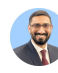

#### **Mushtaq Bilal, PhD** *[@MushtaqBilalPhD:](https://www.twitter.com/MushtaqBilalPhD)*

The MOST TIME-CONSUMING parts of any research project: reviewing literature and taking notes.

Here's how to fast-track your research using two FREE tools — Zotero + Obsidian

[You can set up this workflow in 20min]

A step-by-step guide with visuals  $\Box$ 

[https://pbs.twimg.com/media/Fj\\_nz-DXEAEtUiq.png](https://pbs.twimg.com/media/Fj_nz-DXEAEtUiq.png)

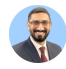

10. How to integrate Zotero with SciSpace to read research articles better and faster

**[twitter.com/MushtaqBilalPh…](https://twitter.com/MushtaqBilalPhD/status/1609123439352111104)**

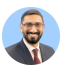

**Mushtaq Bilal, PhD** *[@MushtaqBilalPhD:](https://www.twitter.com/MushtaqBilalPhD)* A challenge that every graduate student faces: how to read difficult research articles.

Here's how to understand research articles better using an AIpowered app (no cheating although it may feel like it  $\mathcal{Q}$ ):

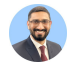

#### **Mushtaq Bilal, PhD** *[@MushtaqBilalPhD:](https://www.twitter.com/MushtaqBilalPhD)*

11. How to integrate Zotero with Research Rabbit to supercharge your literature review

#### **[twitter.com/MushtaqBilalPh…](https://twitter.com/MushtaqBilalPhD/status/1576864148926783488)**

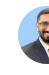

**Mushtaq Bilal, PhD** *[@MushtaqBilalPhD:](https://www.twitter.com/MushtaqBilalPhD)* Research Rabbit is an incredible tool that FAST-TRACKS your research. Best part: it's FREE.

But most academics don't know about it.

Here's how to get started

Research Rabbit 101: A step-by-step guide with visuals

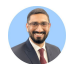

12. How to integrate Zotero with Scite to see how many times an article has been cited, supported, and challenged.

**[twitter.com/MushtaqBilalPh…](https://twitter.com/MushtaqBilalPhD/status/1611639794618208257)**

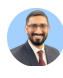

**Mushtaq Bilal, PhD** *[@MushtaqBilalPhD:](https://www.twitter.com/MushtaqBilalPhD)* Scite is one of the BEST Zotero add-ons.

It's AI-powered and shows you how many times an article has been cited, supported, and challenged.

In. Your. Zotero library.

Here's how to do it  $\mathbb{Q}$ 

Prepare to get your mind blown

<https://pbs.twimg.com/media/Fl2rECYXkAEOxJ1.jpg>

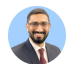

13. How to use Zotero with Elicit to make your literature review fast and easy

**[twitter.com/MushtaqBilalPh…](https://twitter.com/MushtaqBilalPhD/status/1607347756498096128)**

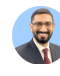

**Mushtaq Bilal, PhD** *[@MushtaqBilalPhD:](https://www.twitter.com/MushtaqBilalPhD)*

Tired of spending hours and hours on how to start your literature review?

You can make is FAST and EASY using an AI-powered tool called Elicit.

Here's how to do it  $\blacksquare$ 

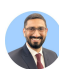

**Mushtaq Bilal, PhD** *[@MushtaqBilalPhD:](https://www.twitter.com/MushtaqBilalPhD)* 14. How to use Zotero with Inciteful to kickstart your literature review

**[twitter.com/MushtaqBilalPh…](https://twitter.com/MushtaqBilalPhD/status/1607659489003728896)**

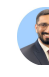

**Mushtaq Bilal, PhD** *[@MushtaqBilalPhD:](https://www.twitter.com/MushtaqBilalPhD)*

One of the most efficient apps to kickstart your literature review: Inciteful

Here's how to use it  $\mathbb{Q}$ 

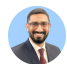

15. How to use Zotero with Connected Papers to make your literature review process super-efficient

**[twitter.com/MushtaqBilalPh…](https://twitter.com/MushtaqBilalPhD/status/1608038262244777984)**

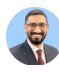

**Mushtaq Bilal, PhD** *[@MushtaqBilalPhD:](https://www.twitter.com/MushtaqBilalPhD)* Connected Papers will make your literature review process superefficient.

Here's how to use it (to save your time and energy):

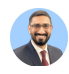

**Mushtaq Bilal, PhD** *[@MushtaqBilalPhD:](https://www.twitter.com/MushtaqBilalPhD)* Found this thread helpful?

1. Scroll to the top and retweet the first tweet to share it with your friends and colleagues.

2. Follow me **[@MushtaqBilalPhD](https://www.twitter.com/MushtaqBilalPhD)** for regular threads on Zotero and academic writing.